# **Web-технології**

**Кількість кредитів ECTS – 4 Кількість годин: лекції – 18 півгрупові – 36 Форма контролю – залік Пререквізити: – Пореквізити: Комп'ютерна графіка та обробка зображень Людино-машинна взаємодія Web development**

*Frontend розробка SPA-технології Backend та FullStack web-розробка Backend розробка Розробка адаптивних web-інтерфейсів*

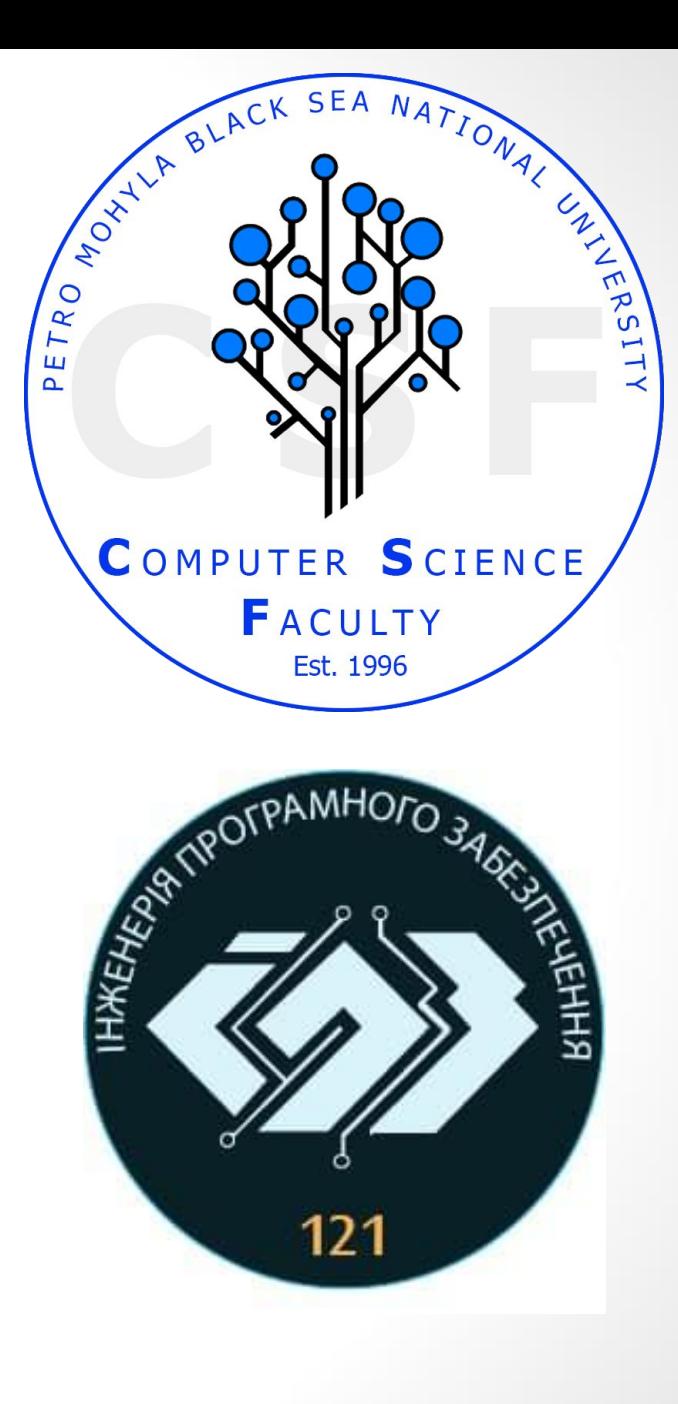

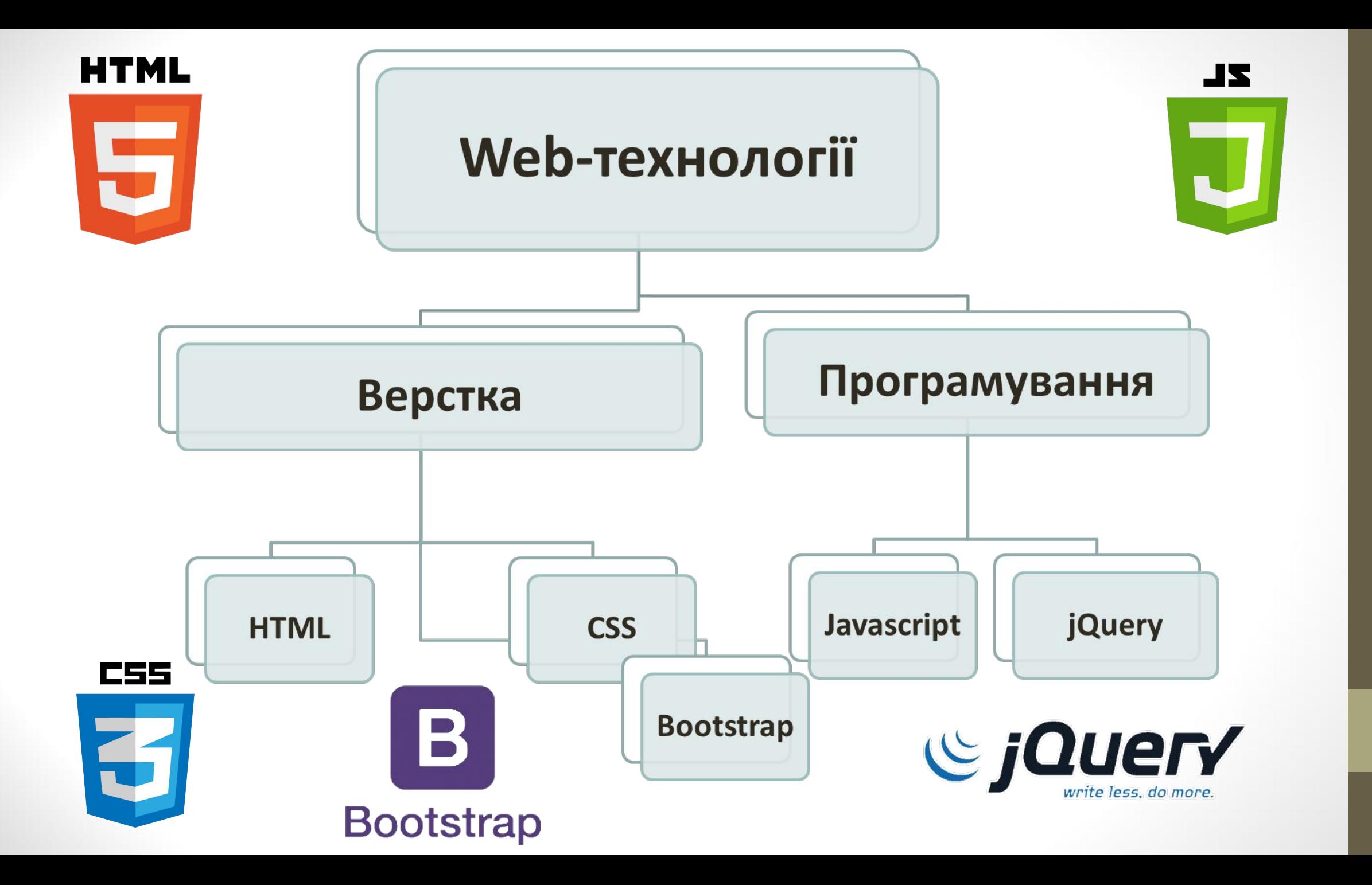

### **Рейтинг спеціальностей в 2022 році**

- 1. FrontEnd Developer
- 2. C#/.NET Developer
- 3. Java Developer
- 4. Верстальщик сайтів
- 5. Python Developer
- 6. BackEnd (ASP.NET MVC) Developer
- 7. QA (Software Testing and Quality Assurance)
- 8. PHP Developer
- 9. Unity Game Developer
- 10. Database Developer

# **Front-end і back-end**

**Front-end** - інтерфейс взаємодії між користувачем і основною програмно-апаратною частиною (**back-end**). **<sup>А</sup> ось чого навчають курси <sup>з</sup> першої сторінки гугла по «курси**

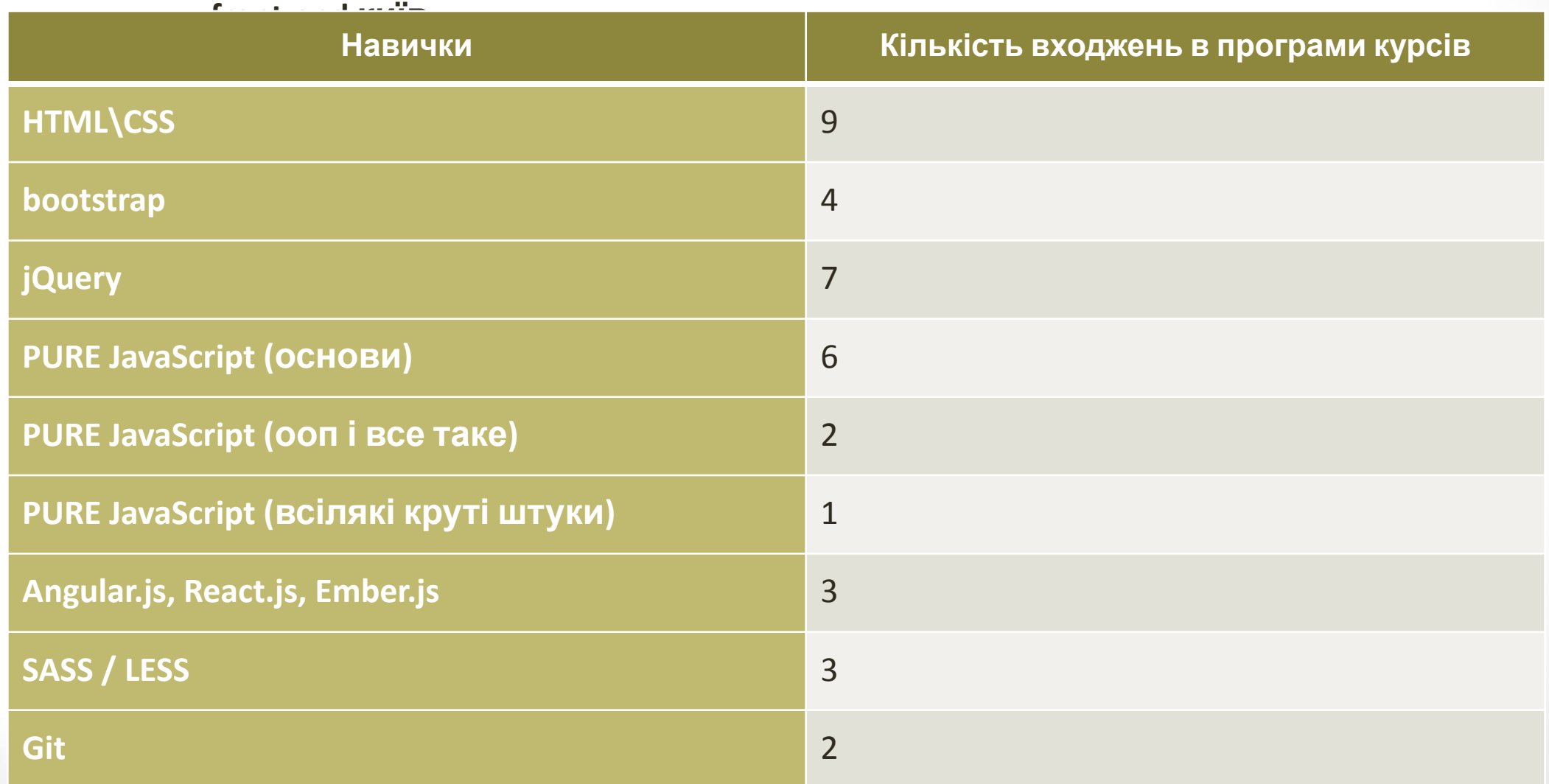

## **Вимоги роботодавця до Front-end розробника з сайту work.ua**

Упевнені знання HTML5, CSS, CSS3, SASS / LESS, JavaScript. Досвід роботи з CSS-фреймворком Bootstrap. Досвід роботи з бібліотеками jQuery, Angular.js, ReactJS, VueJS. Досвід використання систем контролю версій (GIT, SVN). Технічна англійська.

#### **Обов'язки**

Розробка сучасних інтерфейсів для поточного «живого» проекту. Продумувати логіку покрокових дій користувача для реалізації різних завдань. Верстка лендингів і поштових листів. Поліпшення якості коду, рефакторинг. Оптимізація існуючого коду з точки зору швидкодії.

#### **Умови роботи:**

5-денний робочий тиждень. Офіційне працевлаштування. Гідна з / п Робота в офісі в центрі міста.

**На якій мові пишете зараз?**

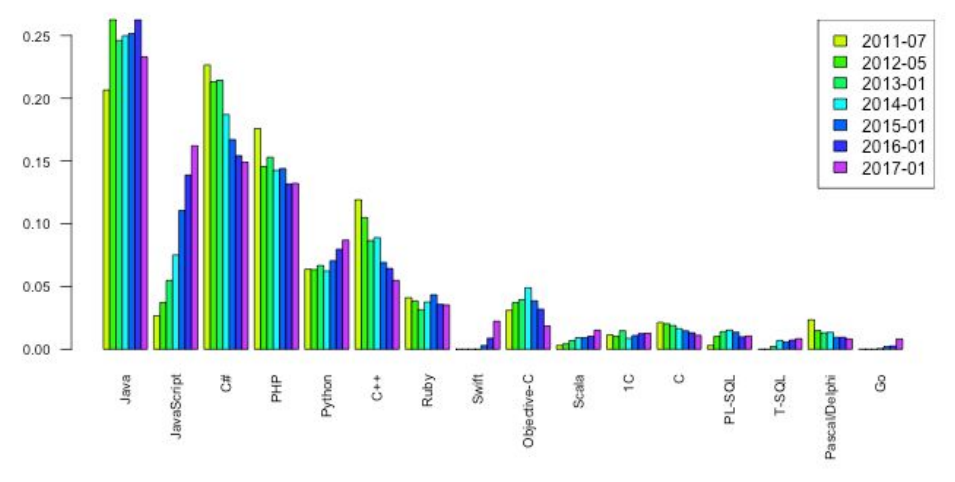

#### Які мови Ви використовуєте як

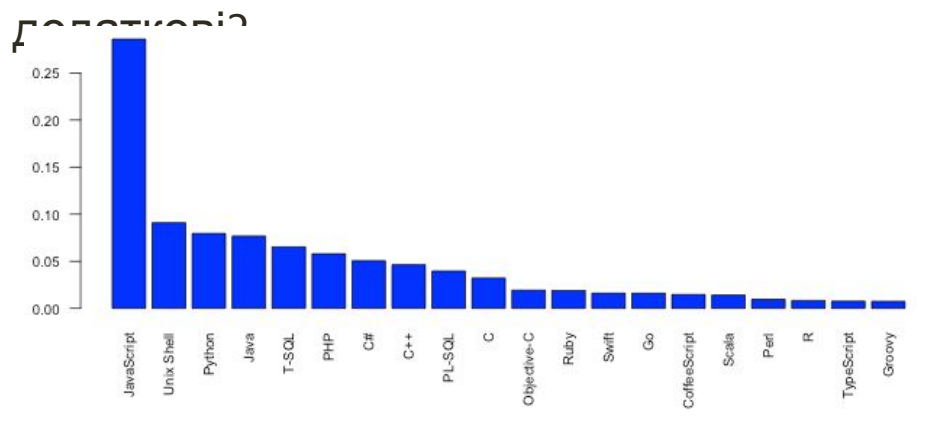

#### **Яку мову збираєтесь вивчати?**

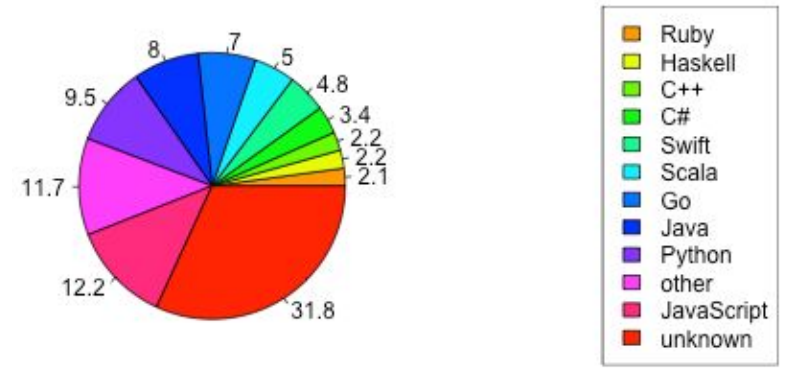

#### Фінальна таблиця

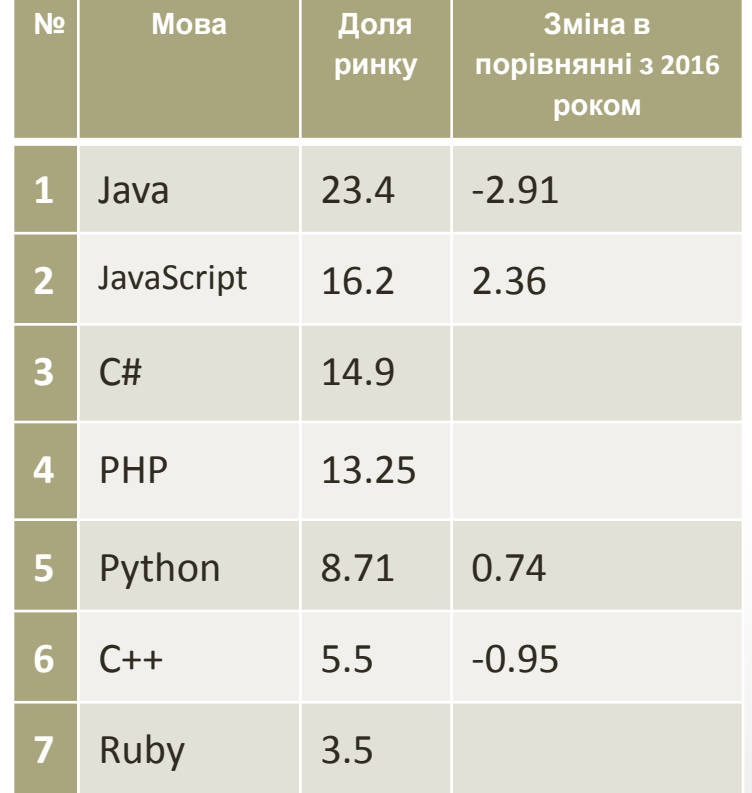

#### **Топ 5 безкоштовних HTML-редакторів Notepad++ VS Code**

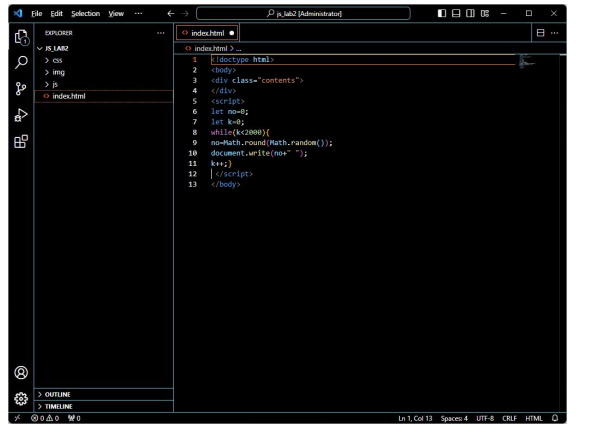

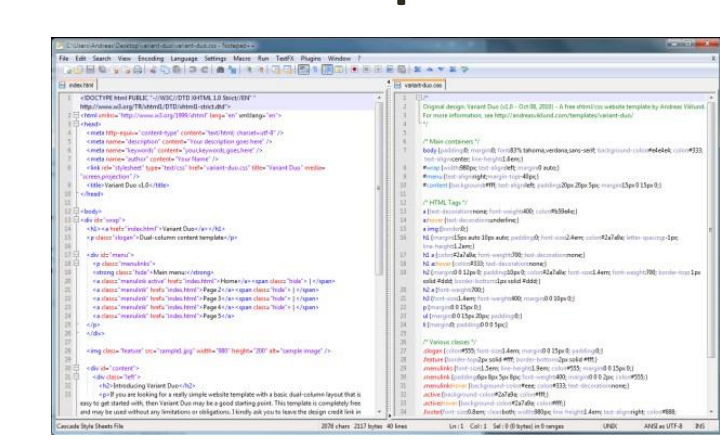

### **Komodo Edit Aptana**

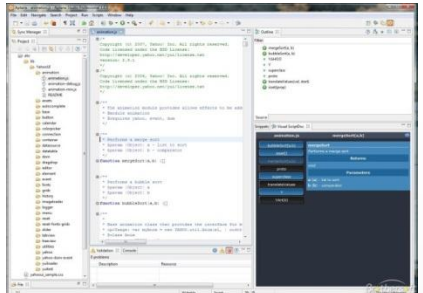

#### File Edit Code View Broket Toolbox Tools Wedne Bills<br><br/> <br/>  $\begin{array}{lll} \Phi & \longleftarrow & \square & \square & \square & \square & \square & \square & \square & \square & \square & \square \end{array}$ controller.php problems\_controller.php x nath\_controller.php class Group extends Architect & ProblemsController extends AppController ( public ShasAndBelongsToMeny public Spaginate = array("limit" => 10, "crder" =><br>y("Froblem.created" => "desc")); // or Problem.nam public Shelpers - array ("Text"); lie function index() {<br>| Sproblems = Sthie->paginate("Frabl<br>| Sthie-Nao:("problems" | Stroblems) ; c function shill {<br>
f (femine)=2dstall {<br>
if (femine>2dstall {<br>
if (femine>2dstallam=2dstallam=2dstall }<br>
femine>2dstallam=2dstallam=2dstallam=2dstallam=2dstallam=2dstallam=2dstallam=2dstallam=2dstallam=2dstallam=2

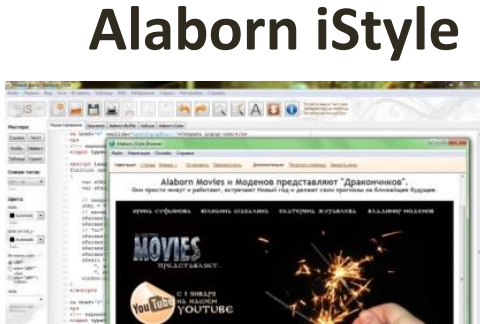

дракончики

TERCE THE JEWISH SERVICE

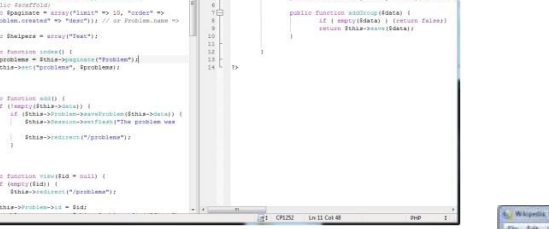

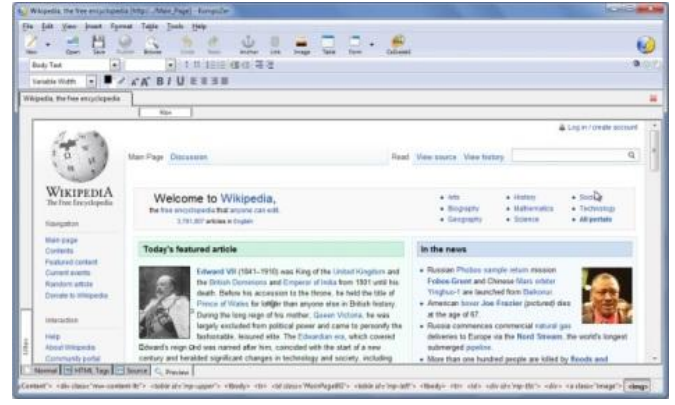

**KompoZer**

# **Tutorials**

**HTML Редактори** HTML Основні приклади **HTML Елементи HTML Атрибути HTML Заголовки HTML Параграфи HTML Стилі HTML Форматування HTML Цитати HTML Коментарі HTML Кольори** 

**HTML CSS HTML Посилання** 

HTML Зображення

HTML Block & Inline

**HTML Фавікон** 

**HTML Таблиці** 

**HTML CNUCKU** 

**HTML Класи** 

**HTML Фрейми** 

**HTML JavaScript** 

НТМL Шляхи до файлів

**HTMLId** 

#### **https://www.w3schools.com**

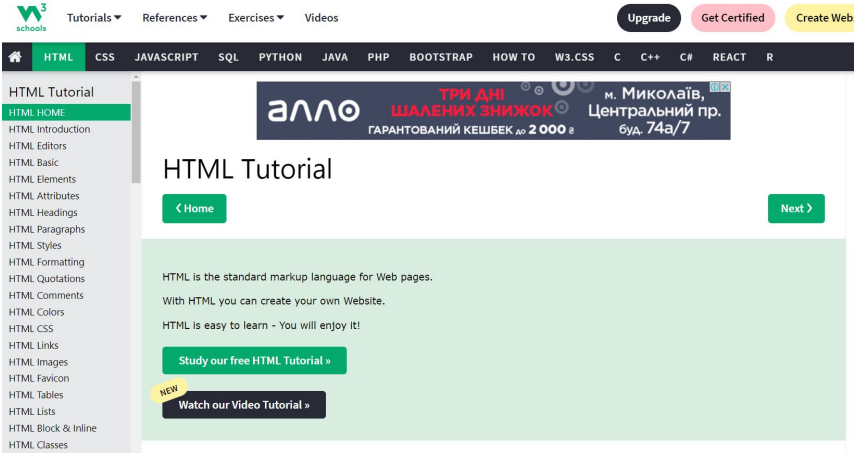

#### **https://w3schoolsua.github.io/#gsc.tab=0**

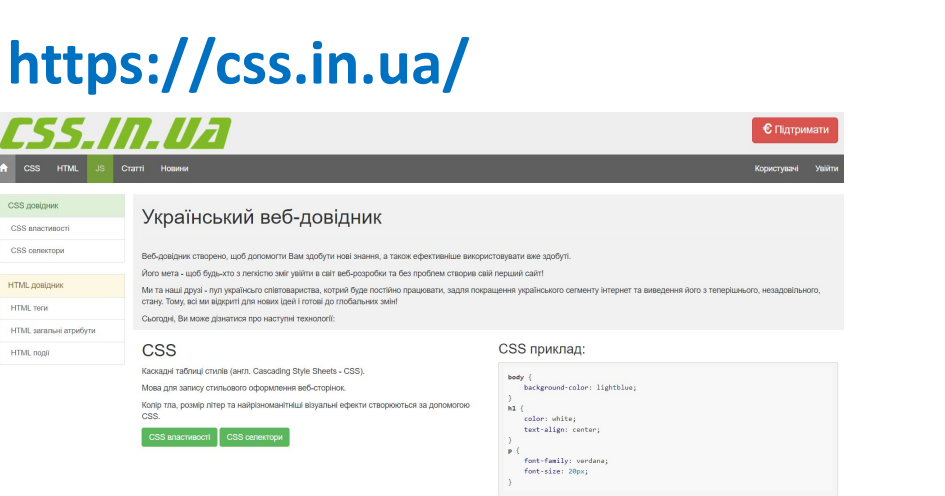

 $\overline{a}$ 

 $\cos \rho$ 

CSS ana

CSS can

HTML Te

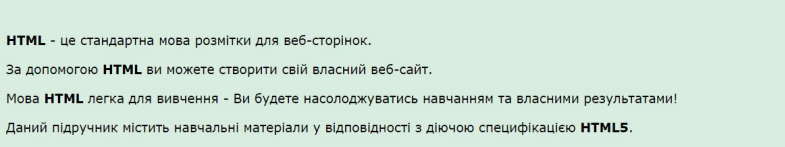

#### Що таке HTML? Як створюють веб-сайти?

НТМL (від англ. НурегТехt Markup Language - 'мова гіпертекстової розмітки') - стандартизована мова розмітки документів у Всесвітній павутині. Більшість вебсторінок мають зміст розмітки мовою HTML (або XHTML). Мова HTML інтерпретується браузерами; отриманий в результаті інтерпретації форматований текст відображається на екрані монітора комп'ютера або мобільного пристрою.

Мова HTML до 5-ї версії визначалась як додаток SGML (стандартної узагальненої мови розмітки за стандартом ISO 8879). Специфікації НТМL5 формулюються в термінах DOM (об'єктній моделі документа).

Мова XHTML є більш суворим варіантом HTML, вона слідує синтаксису XML і є додатком мови XML в області розмітки гіпертексту.

У всесвітній мережі HTML-сторінки, як правило, передаються браузерам від сервера по протоколам HTTP або HTTPS, у вигляді простого тексту або з використанням шифрування.

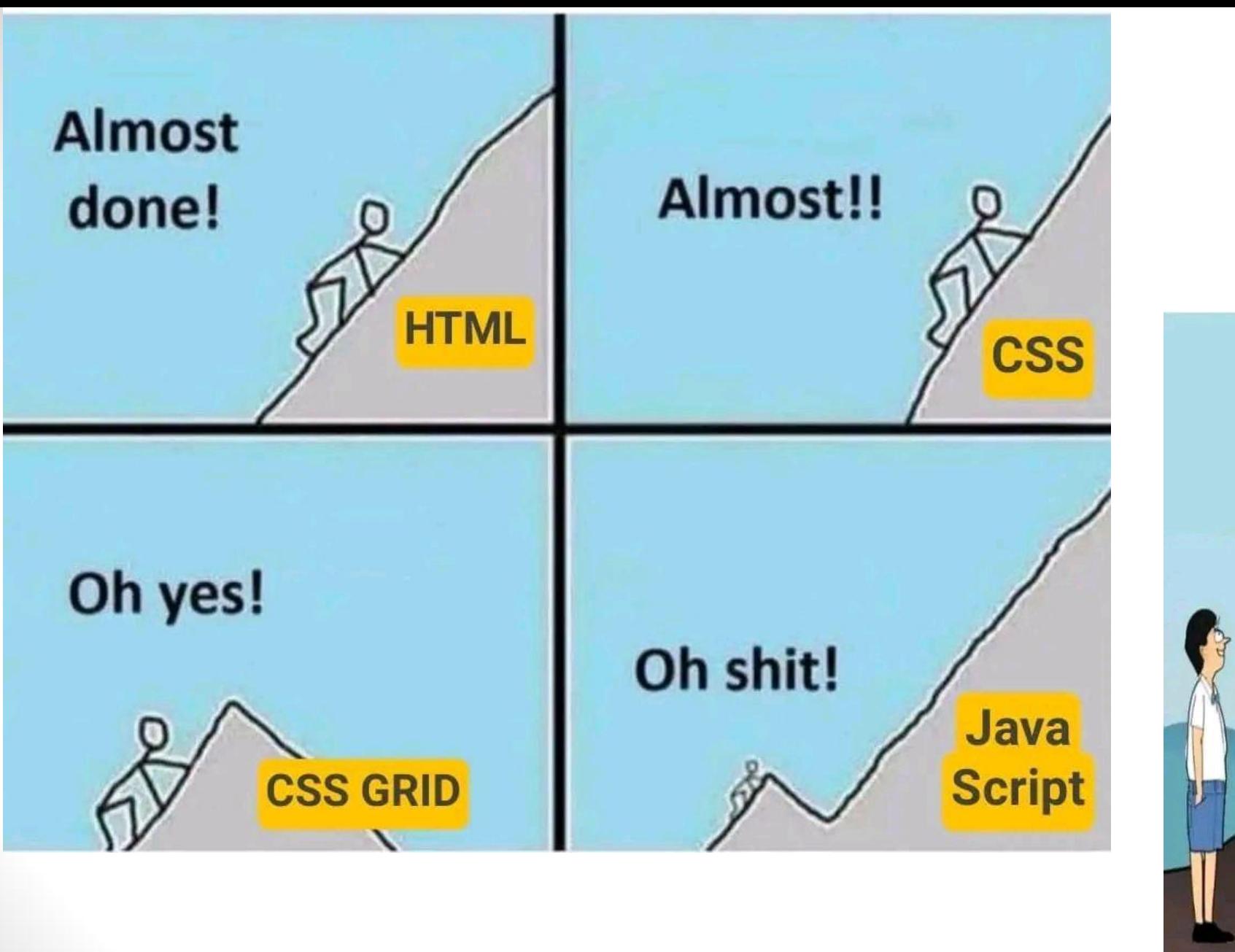

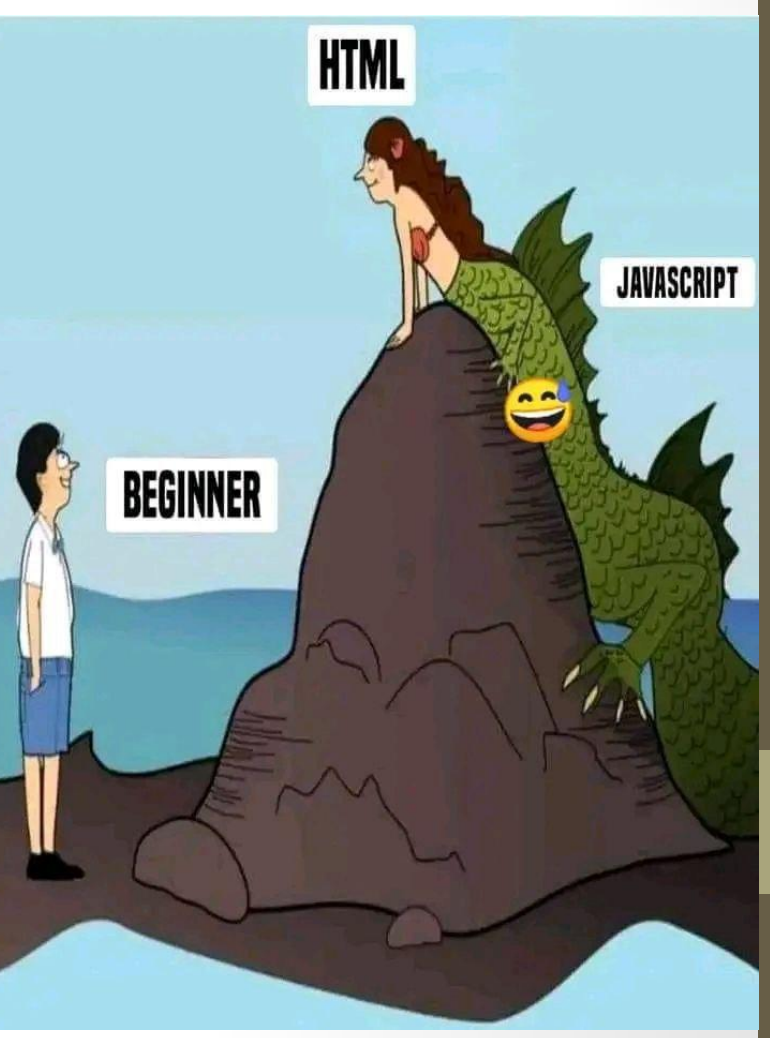

### **ОСНОВНІ ПОНЯТТЯ МОВИ HTML**

**HTML** (Hypertext Markup Language — мова гіпертекстової розмітки) — це мова опису структури сторінок документів, яка дозволяє звичайний текст форматувати в абзаци, заголовки, списки та інші структури, створювати посилання на інші сторінки.

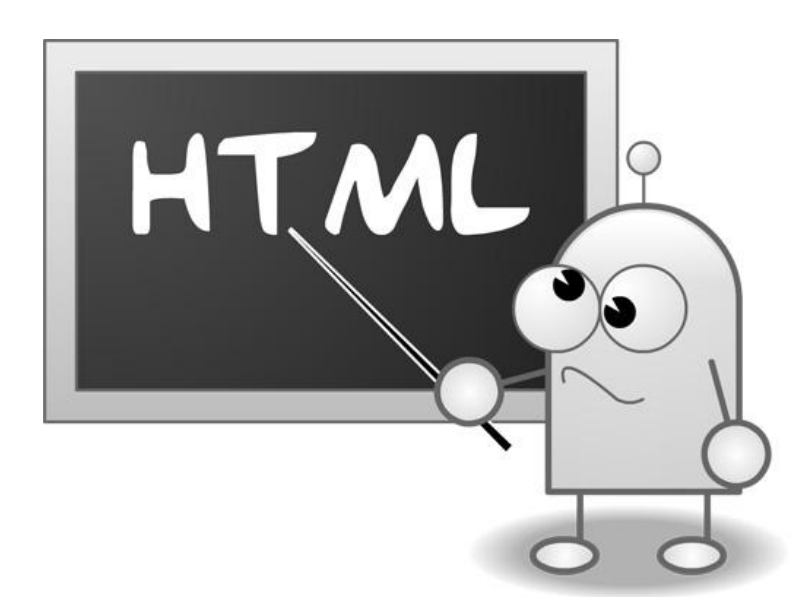

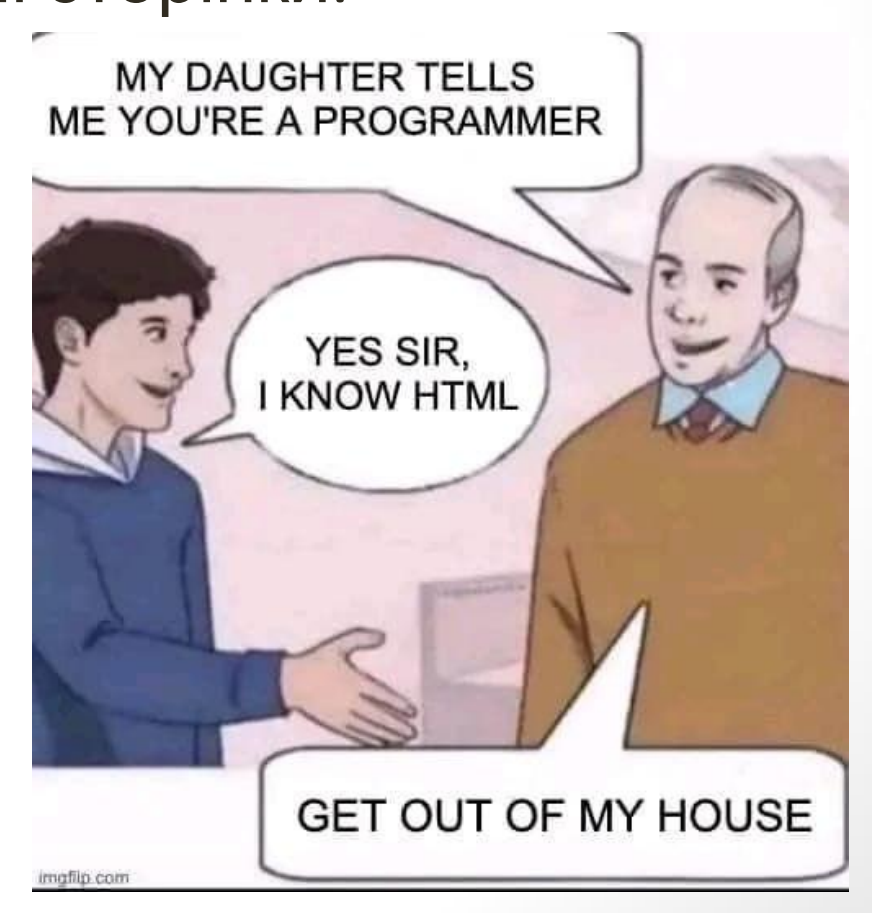

## **Структура HTML-документу**

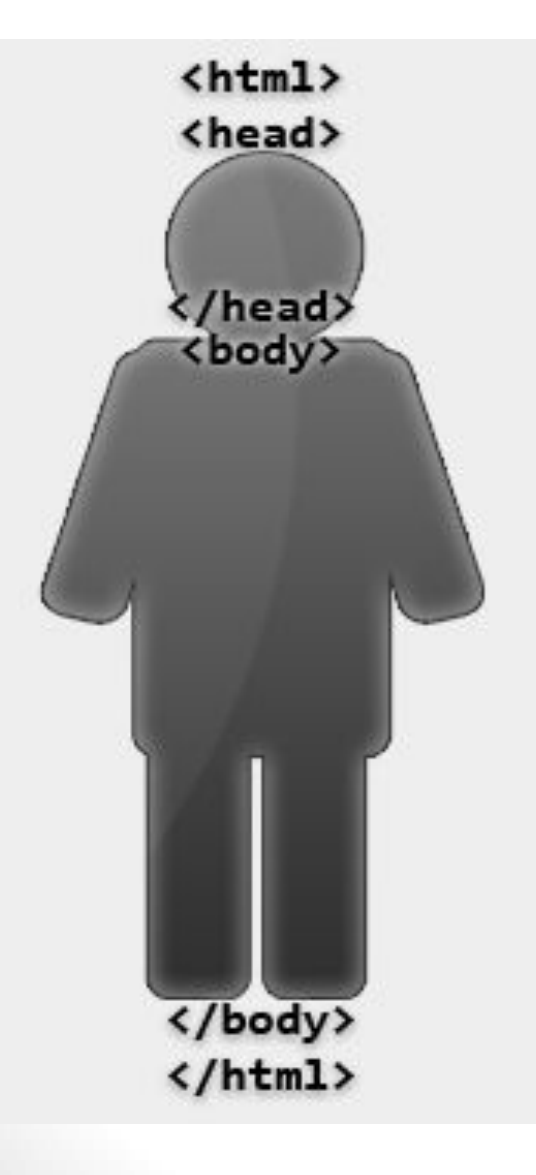

### **<!DOCTYPE html>**

Тег **<html>** повідомляє про те, що починається структура html-документу, **</html>** — що закінчується.

Між тегами <head></head> зберігається інформація для браузера та пошукових систем.

В тегах **<title></title>** міститься заголовок нашої сторінки.

В тегах **<body> </body>** йде інформація призначена для користувача.

### **Простий код HTML-сторінки**

```
<!DOCTYPE html>
<html>
<head>
```

```
<meta charset="utf-8">
  <title>Мій перший сайт</title>
</head>
<body>
  <!-- Коментар до коду -->
  Вітаю! А це мій перший сайт.
</body>
</html>Мій перший сайт
                              \times← → C A D file:///C:/Users/DavidOff/Desktop/KMI/first.html
          Вітаю! А це мій перший сайт.
```
### **Теги HTML-документу**

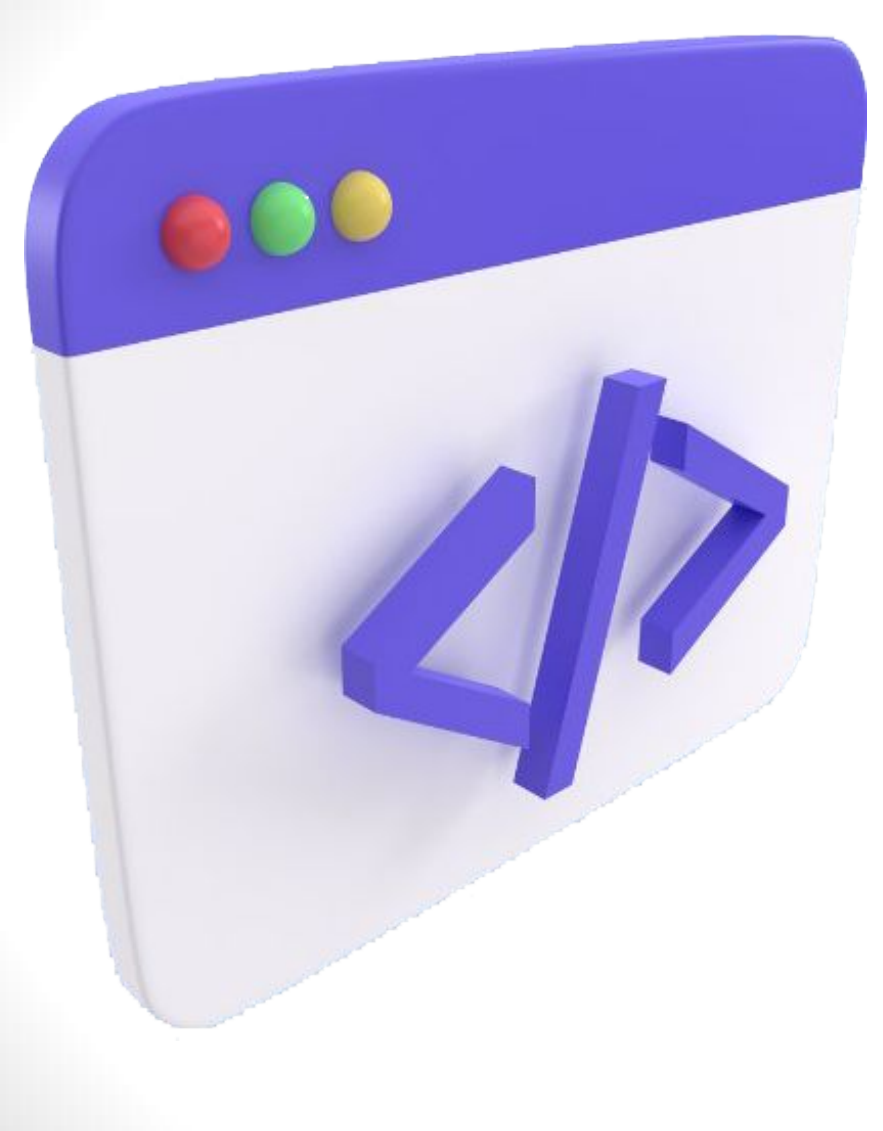

*Тег – елемент мови розмітки гіпертексту: одинарні; ті, що закриваються.* Теги розміщуються в символи «**<**» та «**>**».

У деяких тегах Ви можете вводити додаткову інформацію. Така додаткова інформація називається «**атрибут**».

## **Одинарні теги**

**<br>** — перехід на новий рядок; **<meta charset="utf-8">** — використання кодування UTF-8. **<hr>** — горизонтальна лінія **атрибути:**  $align$  – вирівнювання лінії; сolor – колір лінії; size – товщина лінії;  $width$  – ширина линії.

Приклад:

<hr align=**"center"** width= **"300px"** color=**"Red"**>

### **Теги, для виділення тексту**

**<big></big>** — вміст збільшується на одиницю; **<small></small>** — вміст зменшується на одиницю; **<pre></pre>** — блок форматованого тексту;

**<strong></strong>** — напівжирний

**<b></b>** — жирний;

**<i></i>{<em></em>}** — курсив;

 $\langle u \rangle$   $\langle u \rangle$  — підкреслений;

**<strike></strike>** — закреслений

(**<s></s>** - HTML5); **<sup></sup>** — верхній індекс;  $\left| \left\langle \text{sub}\right\rangle \left\langle \text{sub}\right\rangle \right|$  — нижній індекс;

**<p></p>** — абзац;

**<q></q>** — цитата (в лапках)

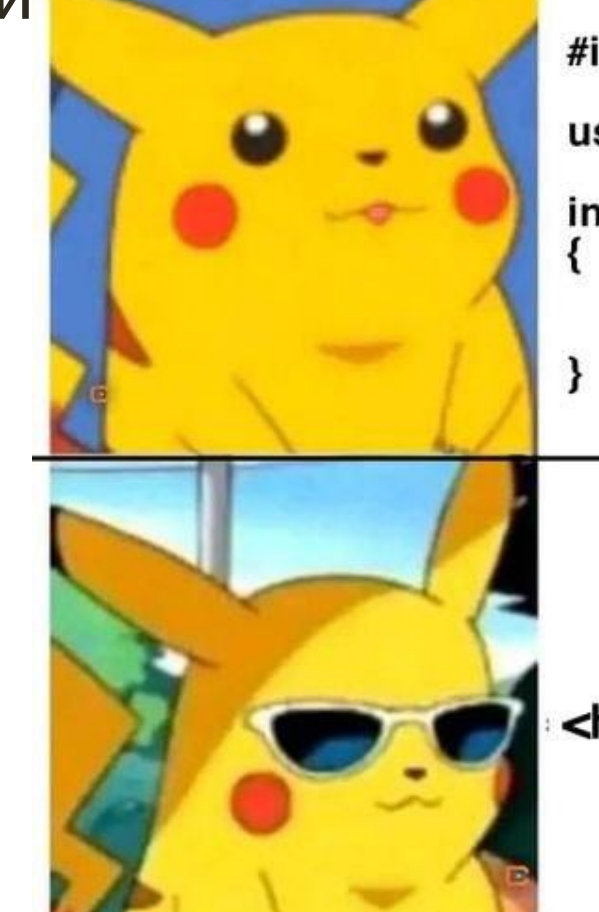

#include <iostream> using namespace std; int main() cout << "Hello World": return 0:

<h1>Hello World</h1>

### **Заголовки h1-h6**

### **<h1>..<h6></h6>..</h1>**

Кількість на сторінці, рекомендована пошуковими системами:

h1 – повинен бути один на сторінці;

- h2 приблизно 2-4;
- h3 приблизно 4-8;

…

Далі за збільшенням, чим менше значимий тег – тим більшу кількість разів Ви можете використовувати його на сторінці.

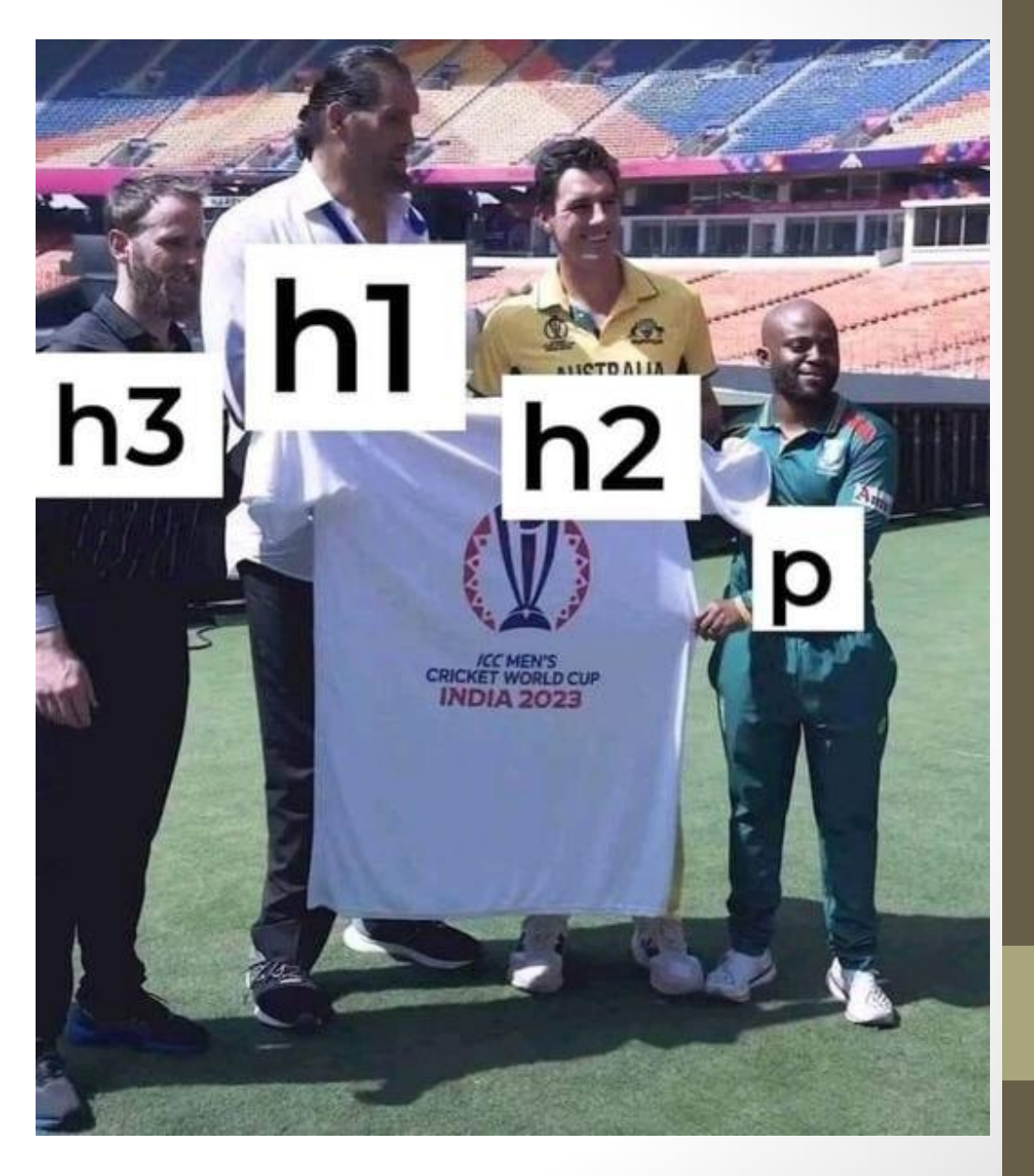

### **Тег font**

**<font>**Текст**</font>** — контейнер для зміни характеристик шрифту **атрибути:**  $\cosh(-\kappa)$ юлір тексту; face – гарнітура шрифту;  $size -$  розмір тексту.

Приклад: <p><font size=**"5"** color=**"red"** face=**"Arial"**> П</font>ерша буква цього речення написана шрифтом Arial, виділена червоним кольором та збільшена в розмірі. $\lt/p$ >

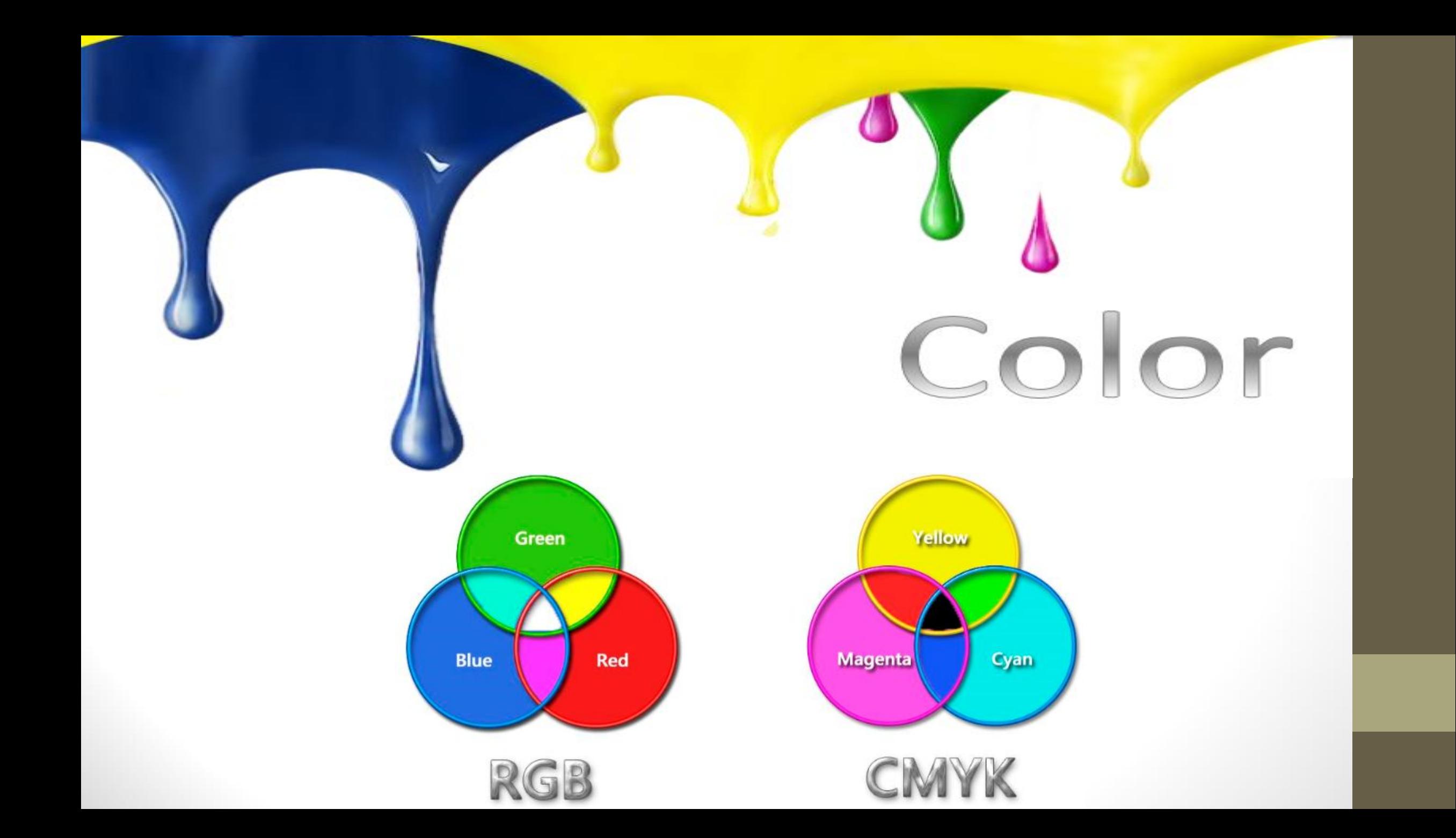

### **HTML кольори**

 *green***,** *black* **#123ABC RGB RGBA HSL HSLA**

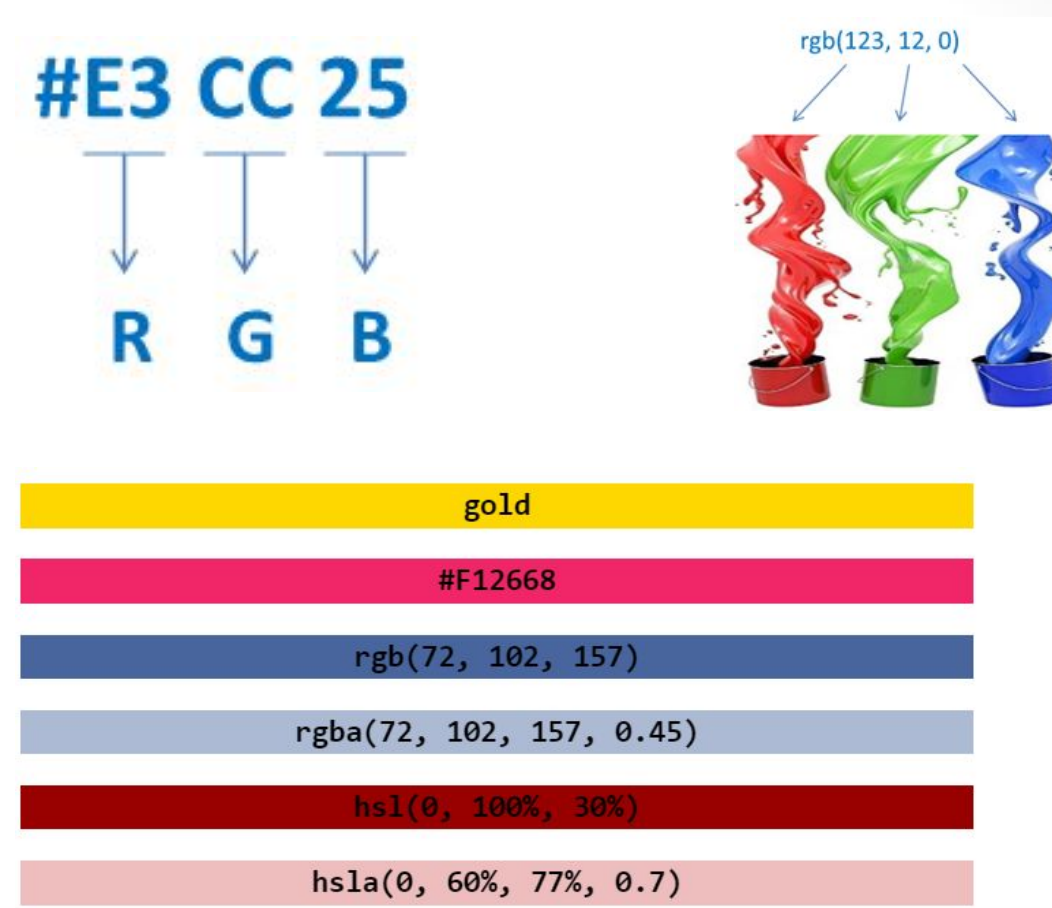

 $hs1(0, 100\% , 30\%)$ rgb(72, 102, 157) gold rgba(72, 102, 157, 0.45) hsla(0, 60%, 77%, 0.7) #F12668

### **HTML кольори**

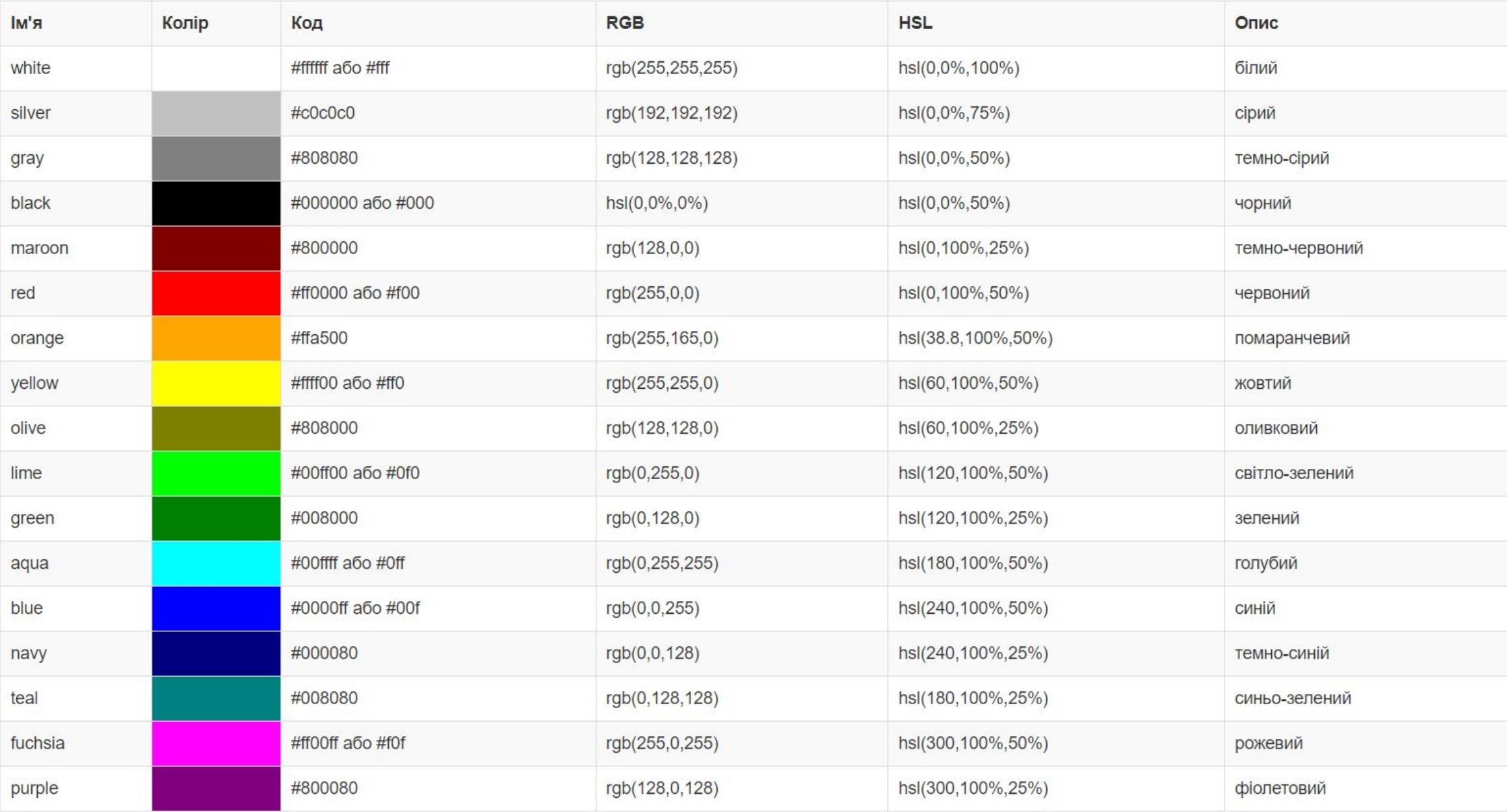

# Тег **body**

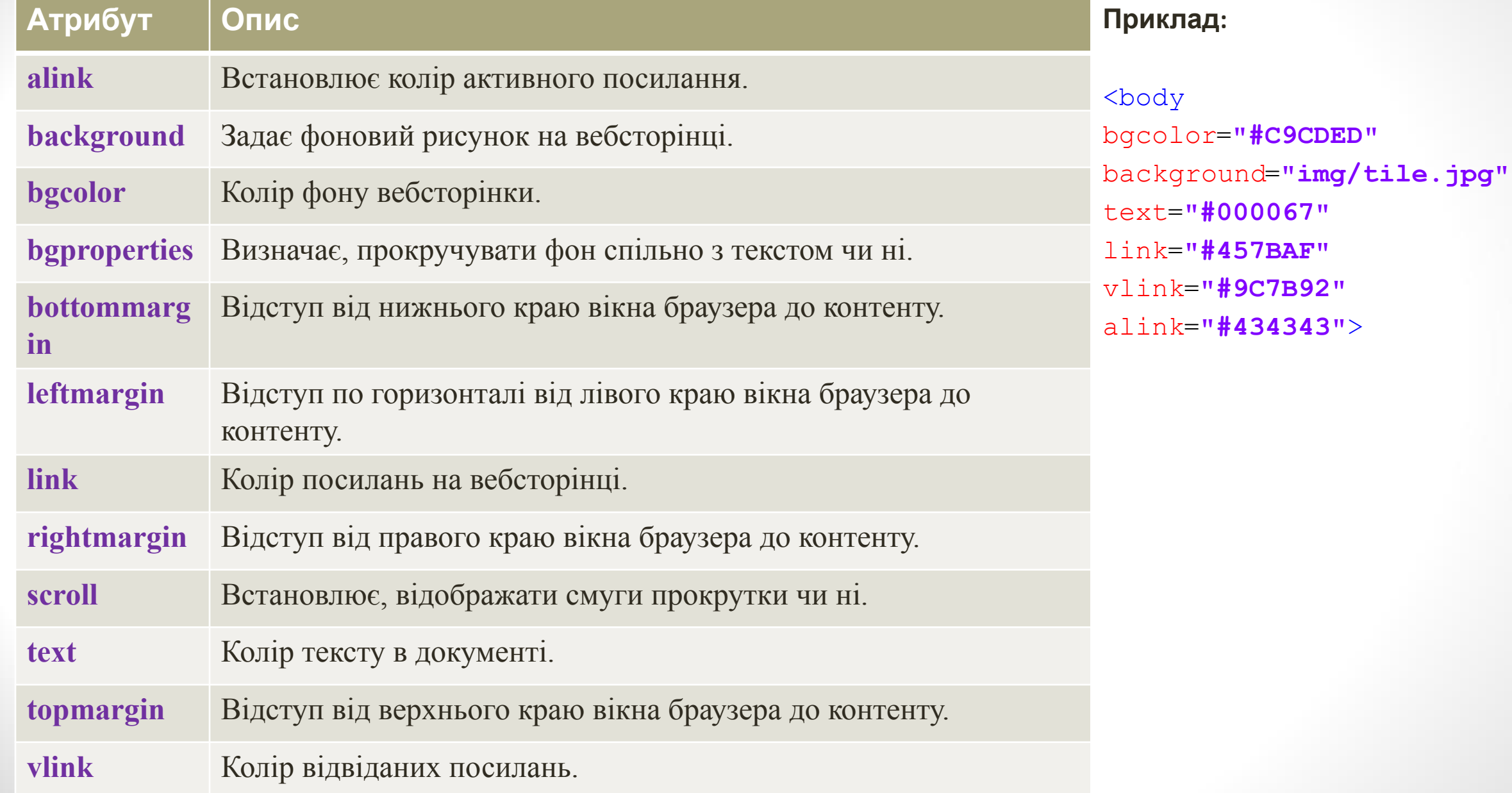

# **Створення таблиць**

Таблиці створюють за допомогою таких тегів: **<TABLE** параметри > **<TR>...</TR>(<TH>...</TH>)** Формують рядки таблиці **<ТD>**текст**</ТD** Формують комірки таблиці **</TABLE>**

**Приклад:**

<table>

 $<$ tr>

<td></td>  $\langle$ /tr>  $\langle$ /table>

# **Створення таблиць**

#### **2 рядки 4 стовбця**

```
<table border="1px">
  <tr>
     <td> Комірка 1х1 - (перший рядок)х(перший стовбець)</td>
     <td> Комірка 1х2</td>
     <td> Комірка 1х3</td>
     ktd> Komipka 1x4</td>
  \langle/tr>
  <tr>
     <td> Комірка 2х1</td>
     <td> Комірка 2х2</td>
     <td> Комірка 2х3</td>
     <td> Комірка 2х4</td>
  \langle/tr>
\langle/table>
```
|Комірка 1x1 - (перший рядок)х(перший стовбець)||Комірка 1x2||Комірка 1x3||Комірка 1x4|| Комірка 2х2 Комірка 2х3 Комірка 2х4 Комірка 2х1

# **Атрибути тегу table**

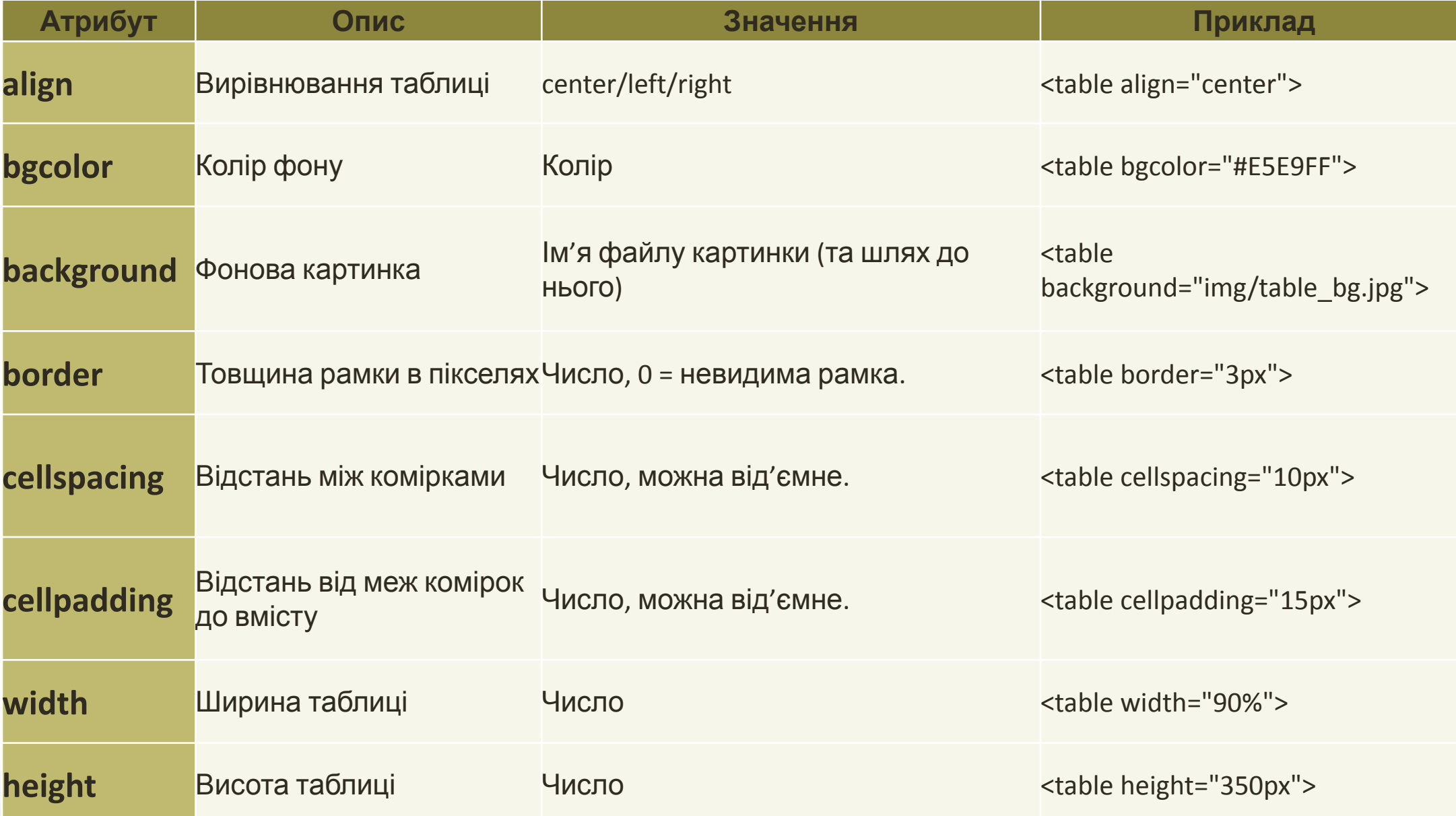

# **Атрибути тегу tr**

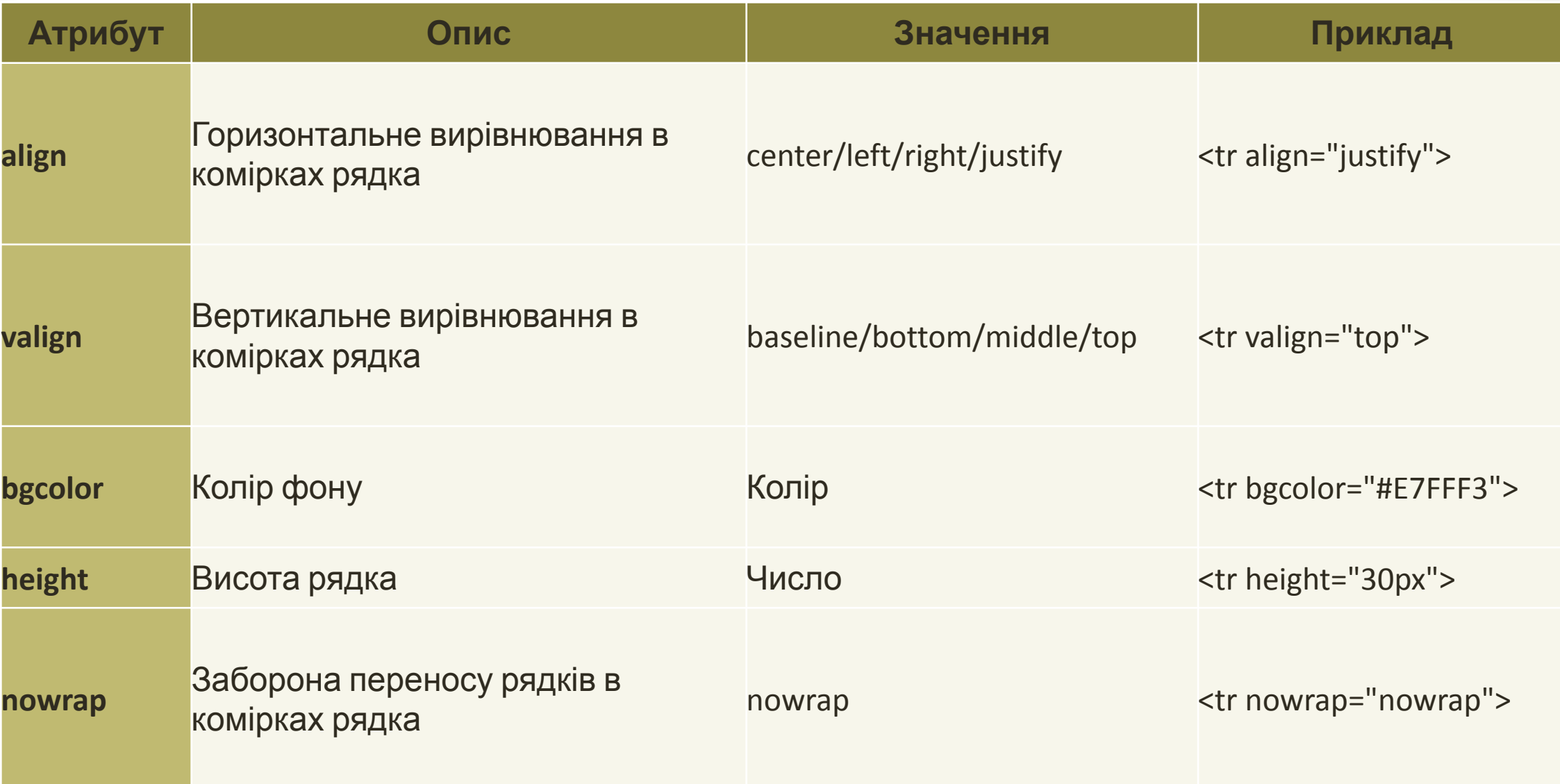

# **Атрибути тегу td**

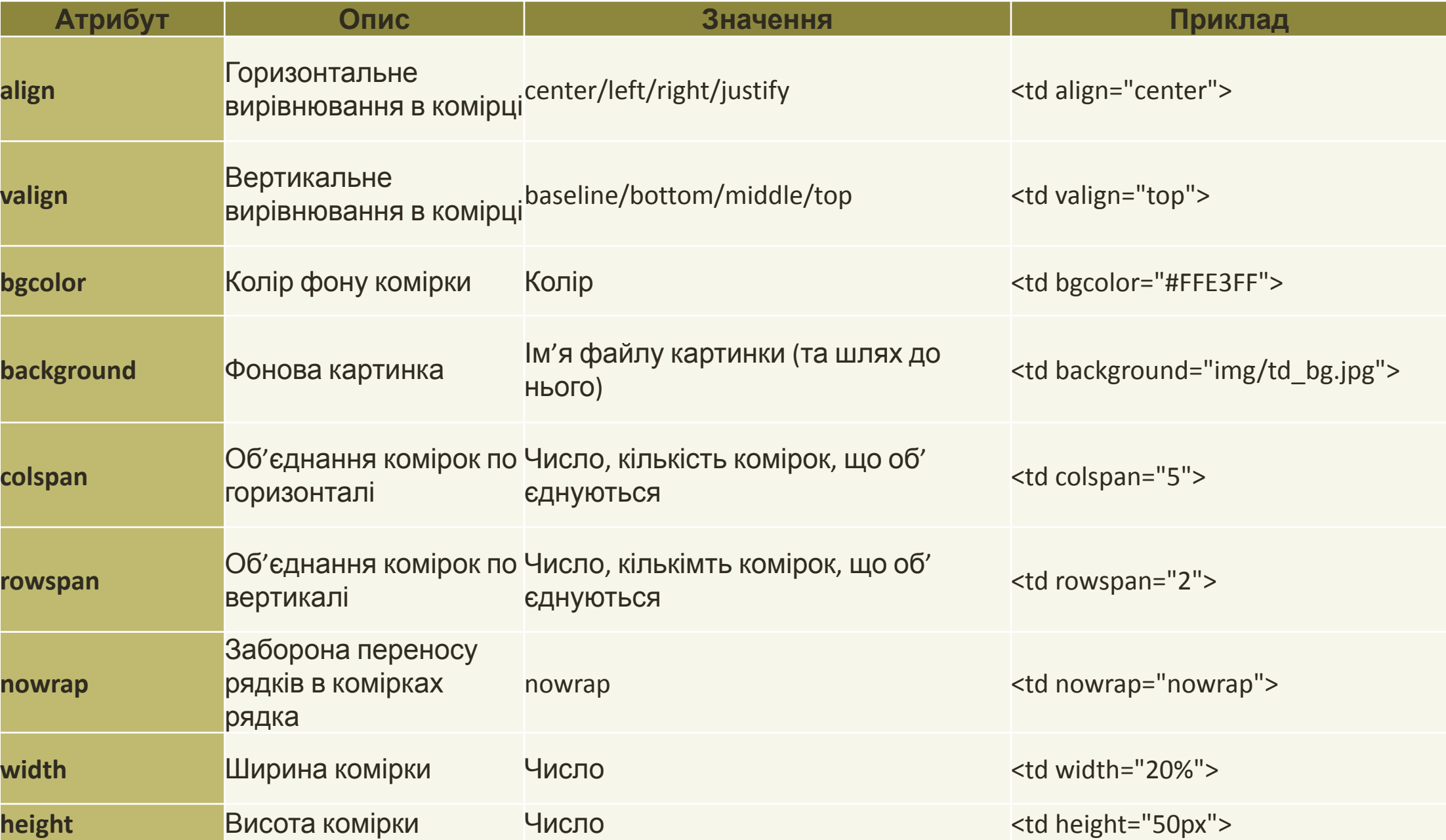

## **Об'єднання комірок**

<table border=**"1px"**>

#### $<$ tr>

<td> **Комірка 1х1**</td>

<td> **Комірка 1х2**</td>

<td> **Комірка 1х3**</td>

 $\langle$ /tr>

 $<$ tr>

<td> **Комірка 2х1**</td>

<td colspan=**"2"** rowspan=**"2"**> **Комірка 2х2 + 2x3 + 3x2 +**   $3x3$   $\lt$  /  $td$ 

 $\langle$ /tr>

 $<$ tr $>$ 

<td> **Комірка 3х1**</td>  $\langle$ /tr>

 $\langle$  (table>

Комірка 1x1 Комірка 1x2 Комірка 1х3 Комірка  $2x1$ Комірка  $2x^2 + 2x^3 + 3x^2 + 3x^3$ Комірка 3х1

# Атрибути тегу **img**

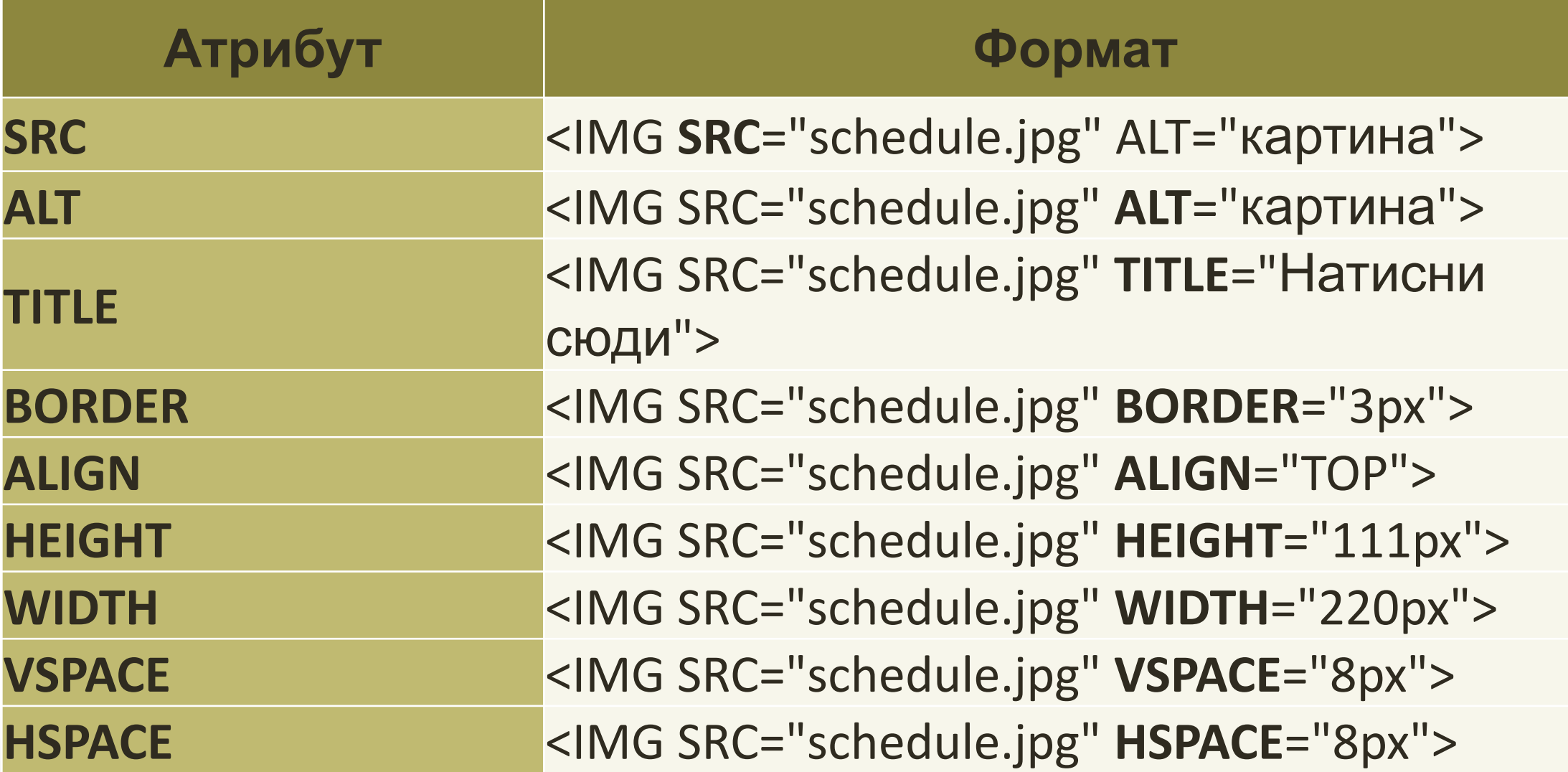

# Тег **img**

<img src=**"picture01.jpg"** alt=**""**>

<img src=**"images/picture01.jpg"** alt=**""**>

<img src=**"pictures/photos/jpegs/photo01.jpg"** alt=**""**>

<img src=**"../gifs/animations/transparency\_effects.gif"** alt=**""**>

<img src=**"sizif.jpg"** alt=**"Панове, майте терпіння :)"**>

<img src=**"horiz\_rule.gif"** width=**"100%"** height=**"50px"** alt=**""**>

<img src=**"vertical\_rule.gif"** width=**"30px"** height=**"90%"** alt=**""**>